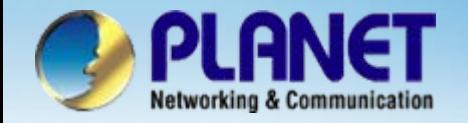

# **Internet Telephony PBX System**

## **IPX-600IP PBX with Gateway Configuration**

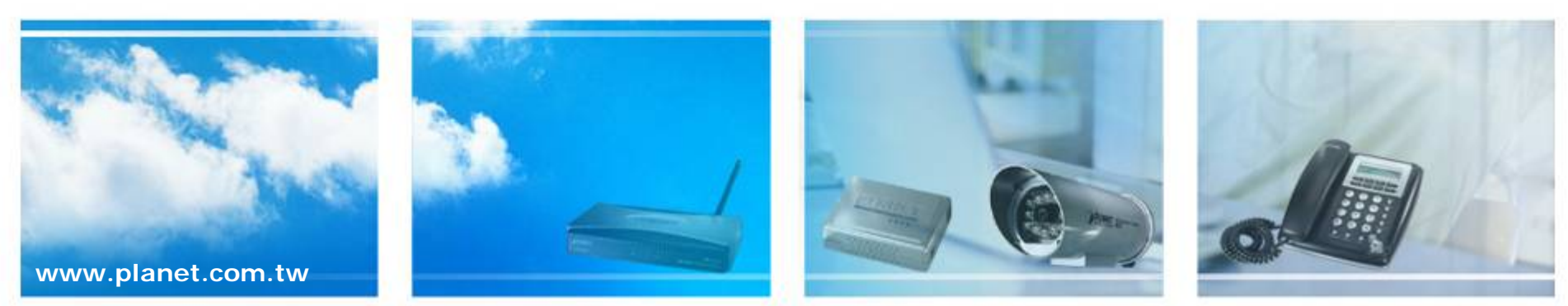

Copyright © PLANET Technology Corporation. All rights reserved.

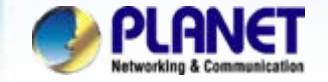

## **Scenarios explain: SIP Proxy Mode**

We're using the IPX-600 and VIP-450FO to perform the calling party. Please refer to the following descriptions and insert proper parameters configurations into the each device for establish the voice communications.

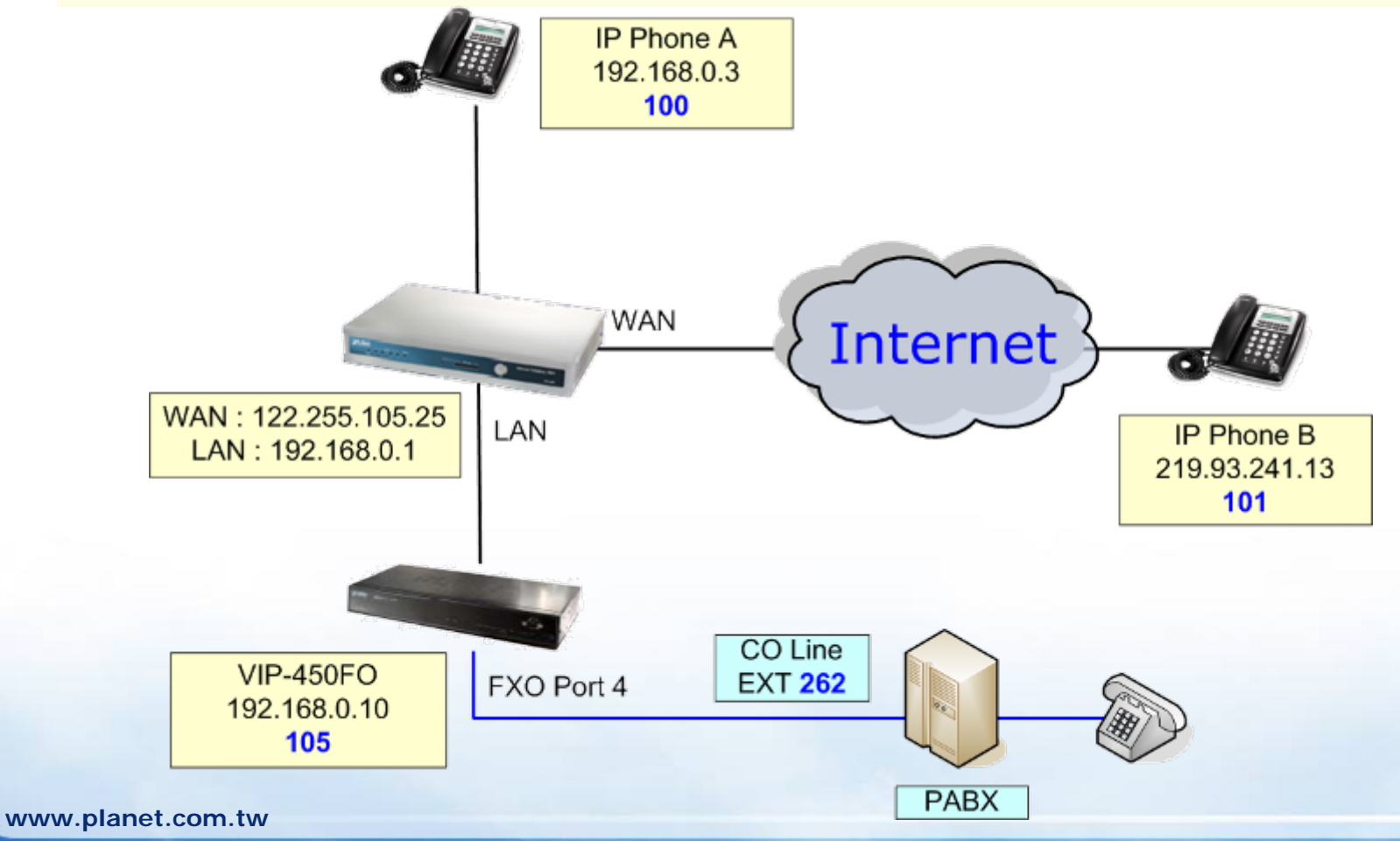

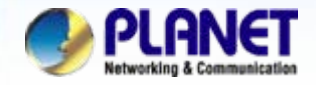

#### **Status Network Setup** Click the [Network Setup] to set up the WAN and LAN **DHCP Server** interface for the IP PBX, If the IP PBXs not under the **IP PBX** *1*NAT, disable the STUN server. **NAT Advanced** Log **Management**

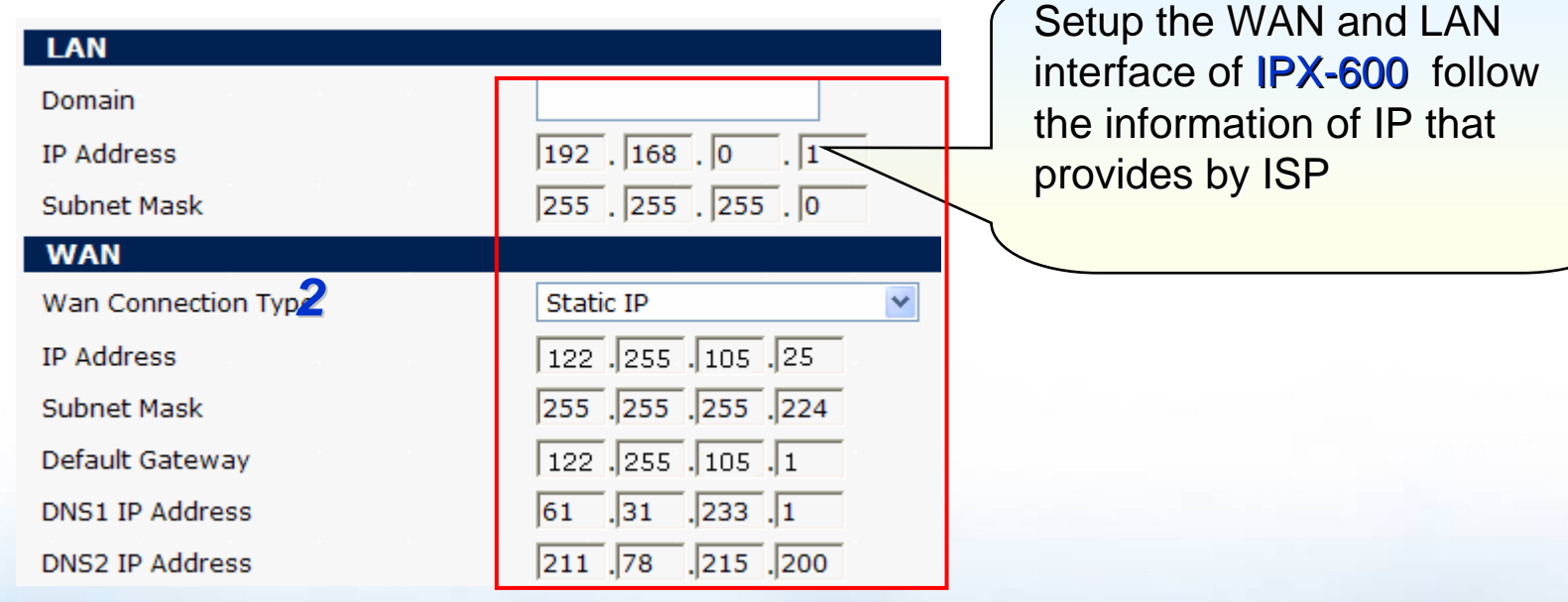

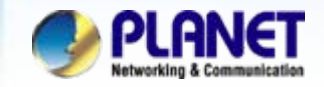

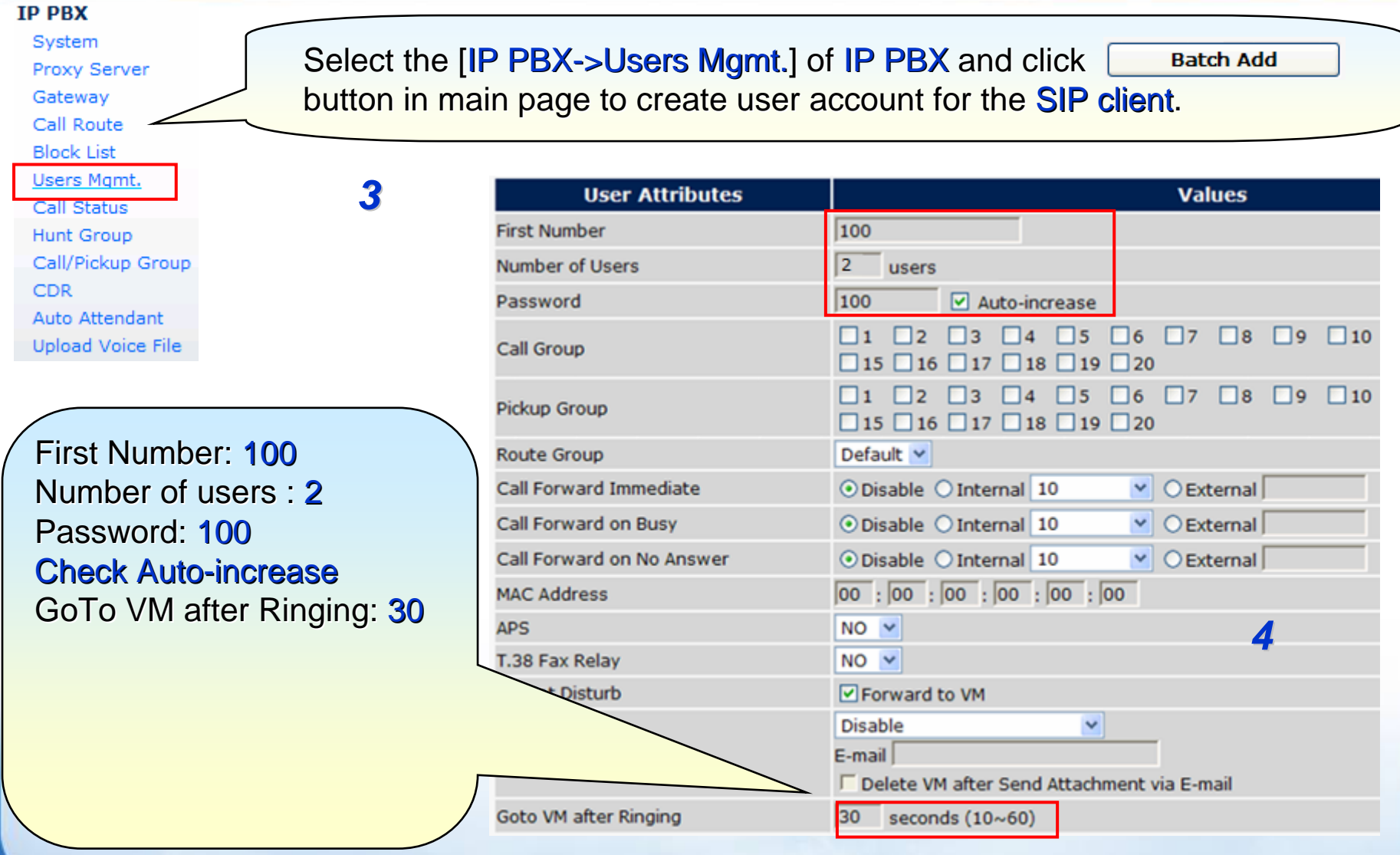

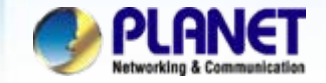

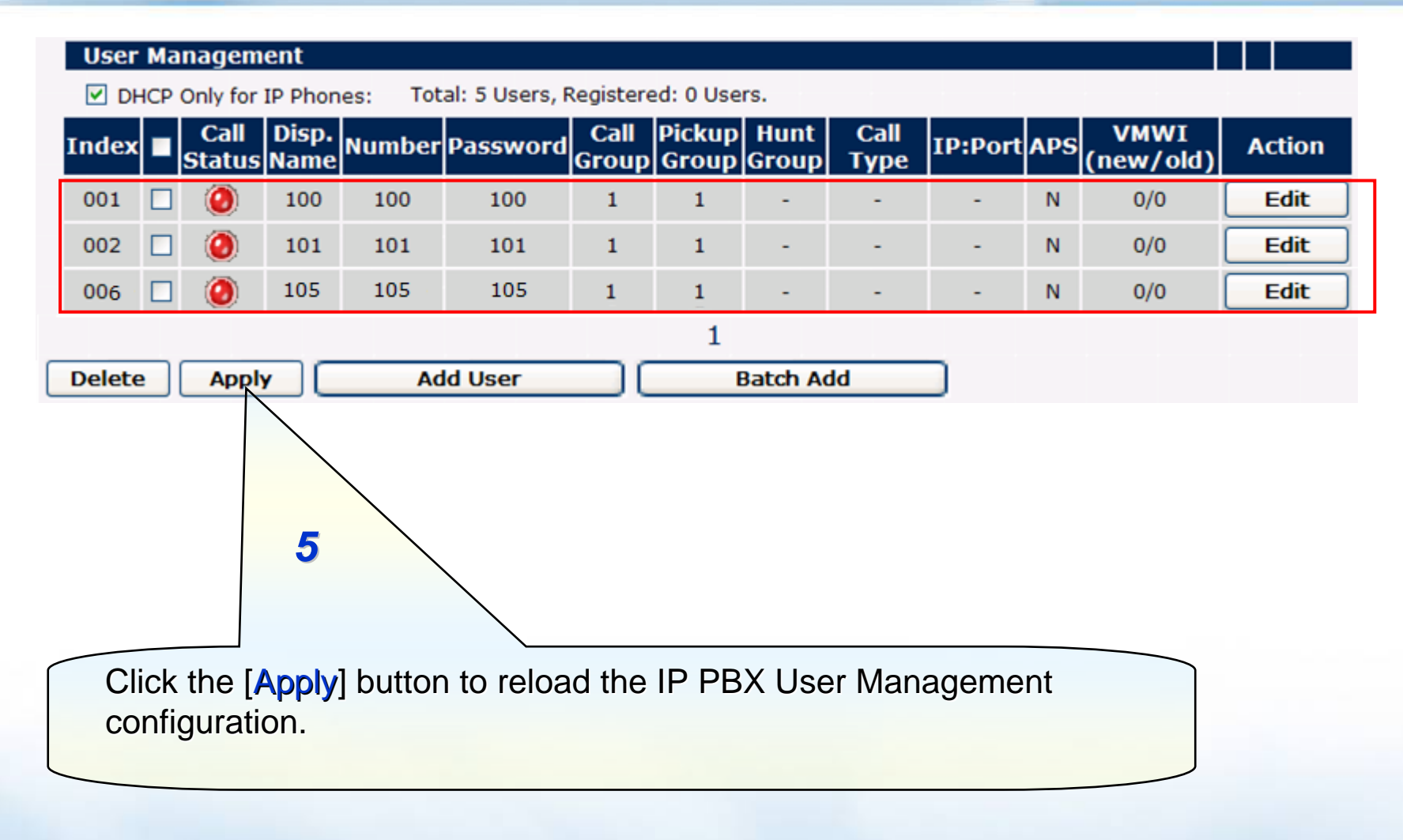

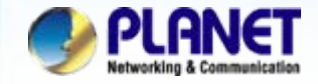

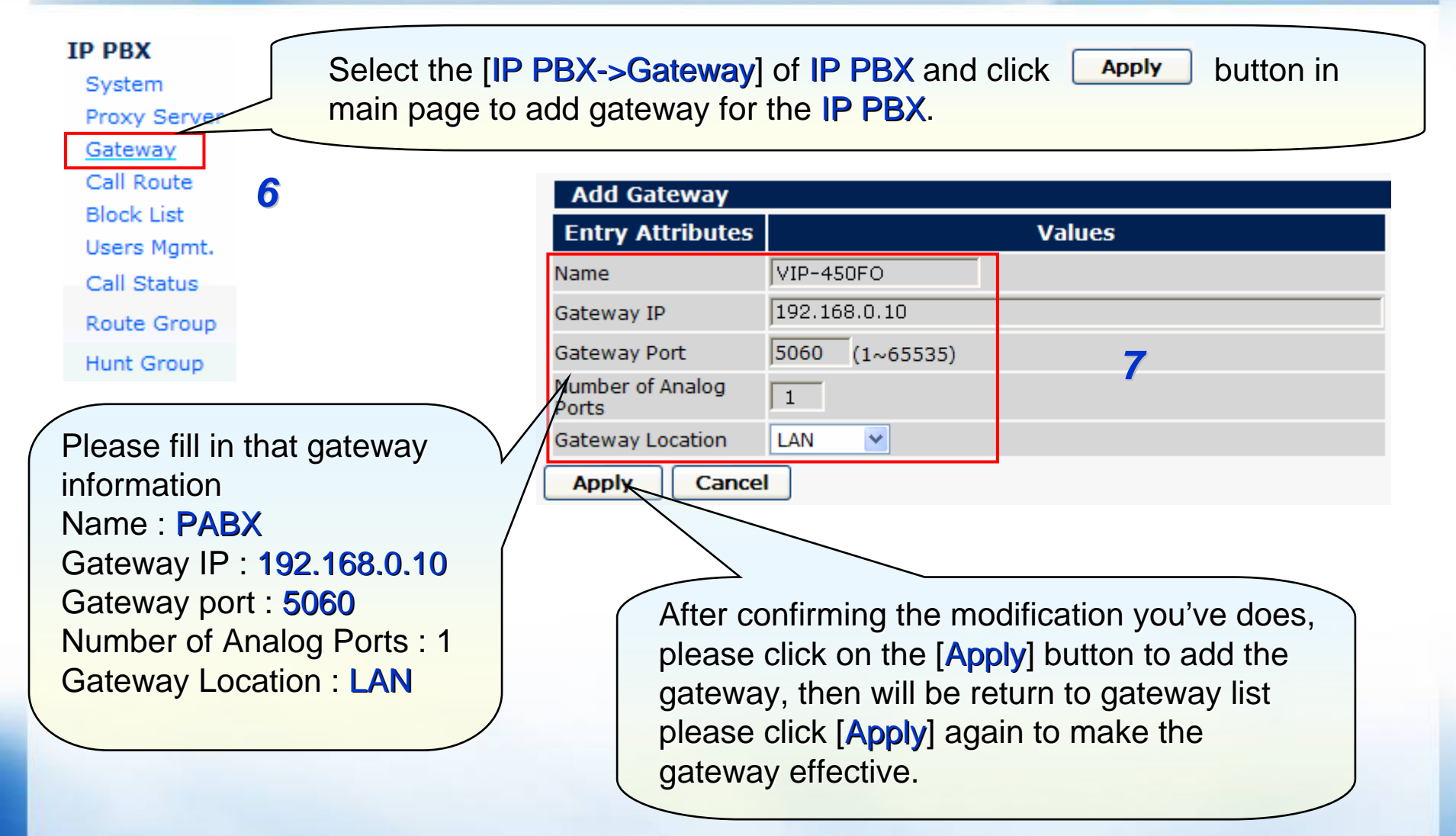

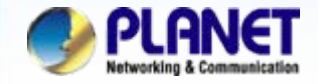

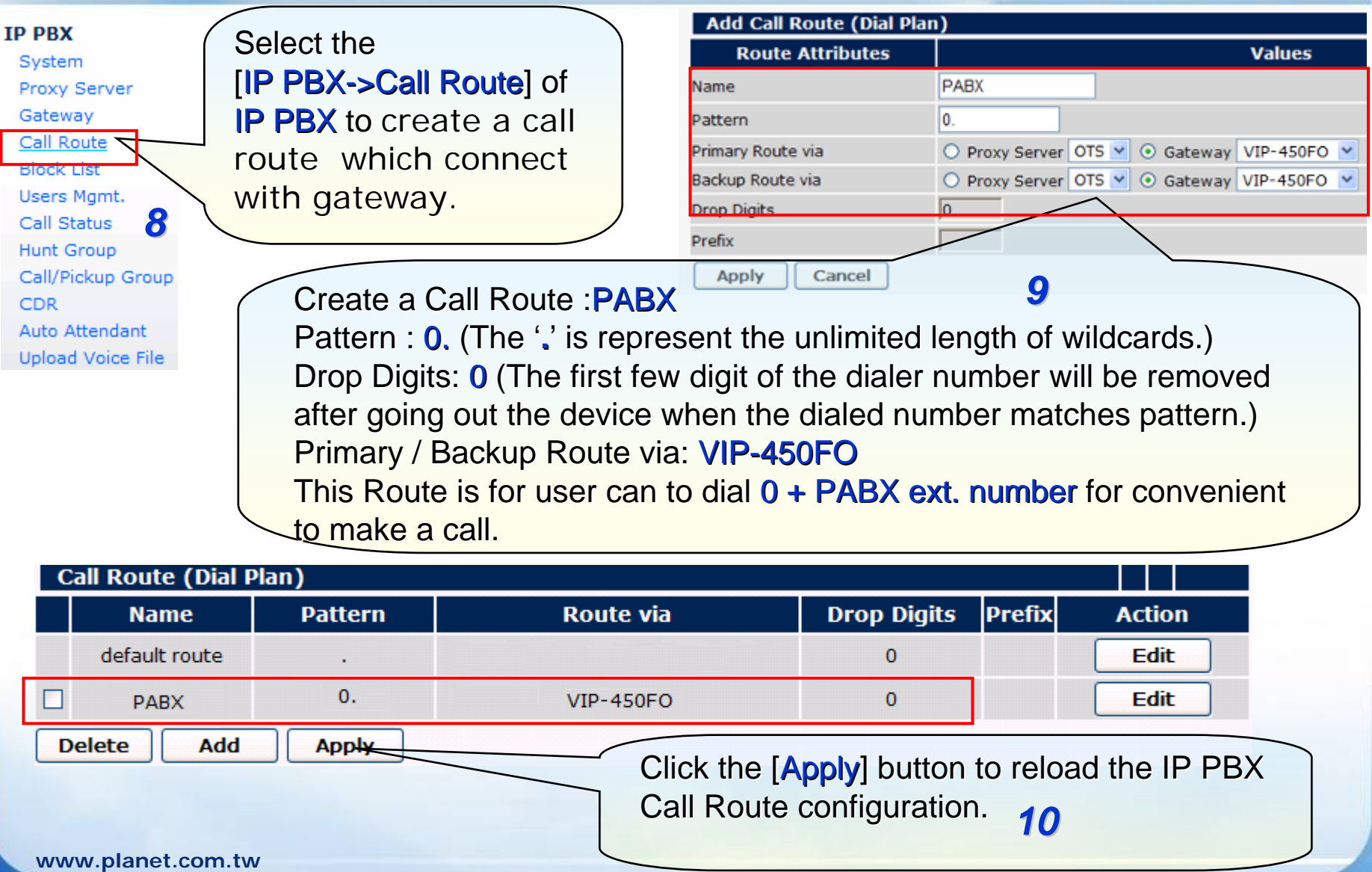

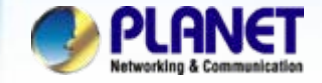

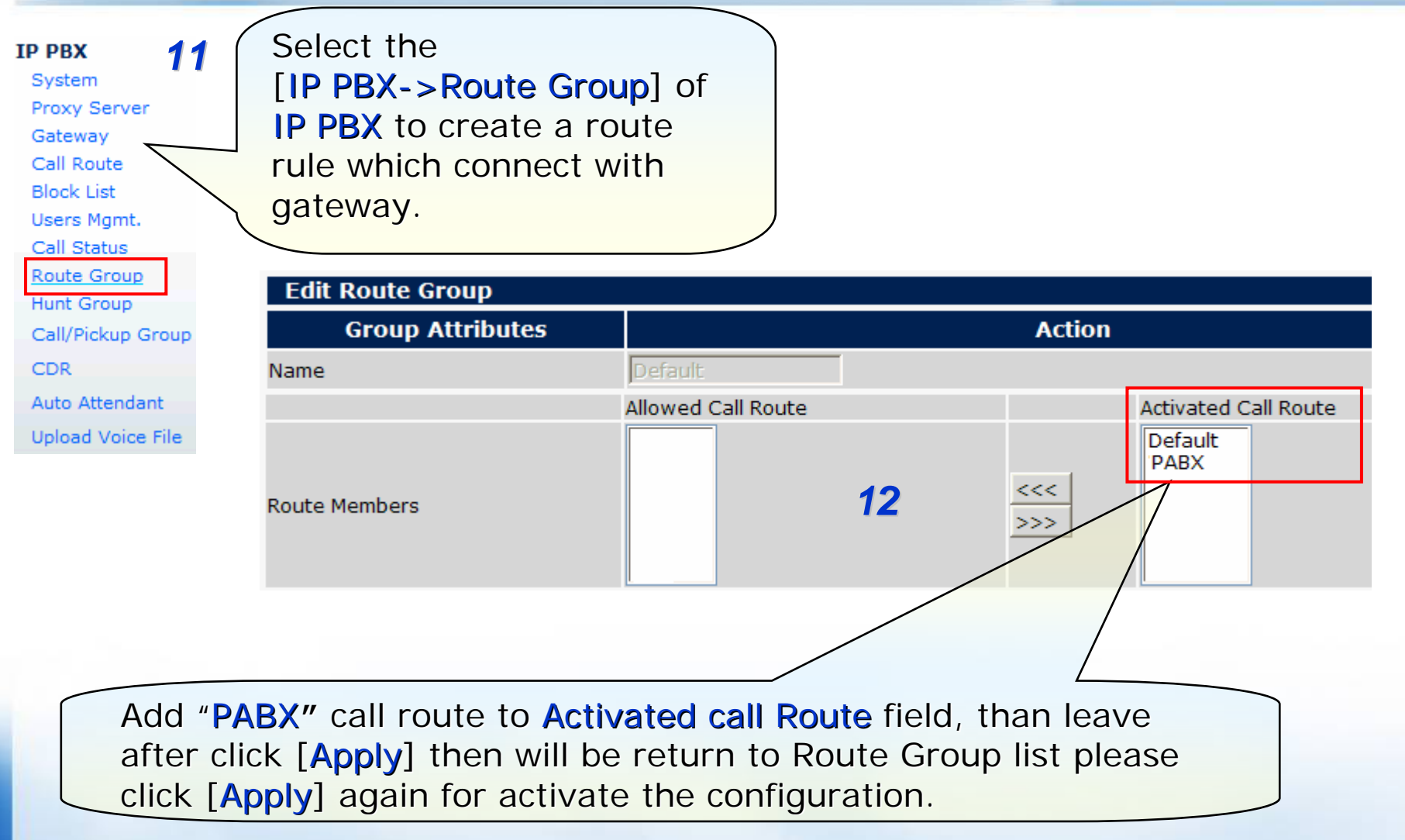

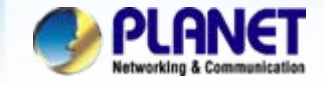

#### O **Configuration VIP-450FO via telnet or console port**

1) Reset to factory default settings:

ITG> config erase ITG> atpm erase ITG> net resetITG> y

*13*

2) IP address settings:

ITG> net set ip 192.168.0.10 ITG> net set mask 255.255.255.0ITG> net set gateway 192.168.0.1 ITG> net reset $ITG > Y$ 

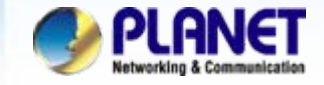

#### O **Configuration VIP-450FO via telnet or console port**

3) Dial Plan Settings:

## *14*

ITG> atpm req ITG> atpm aadd 105 1 3 4 3 ITG> atpm aadd 0 1 4 4 1 ITG> atpm aadd 1 1 3 11 1 ITG> atpm aadd 9997 1 4 11 0 ITG> atpm hadd 11 2 11 ITG> atpm dadd 11 sip 192.168.0.1/5060 ITG> atpm done ITG> atpm store

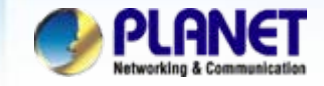

#### O **Configuration VIP-450FO via telnet or console port**

4) SIP Register Settings:

ITG> set sip reg add 105 300 192.168.0.1 5060 105 105 ITG> set sip auto\_reg on

5) Code ID Settings:

ITG> set port all fxo enable\_user\_cid on ITG> set port 0 cid number 105

*15*

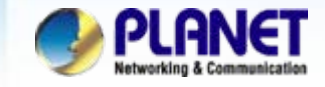

#### O **Configuration VIP-450FO via telnet or console port**

6) Hotline Settings: (optional)

*16*

ITG> set port 0 dial\_in plar 9997

7) Voice Coder Type Settings:

ITG> set port all voice\_prof 1 ITG> config activate ITG> config store

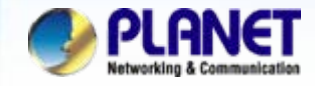

## z **VIP-154T Network Settings**

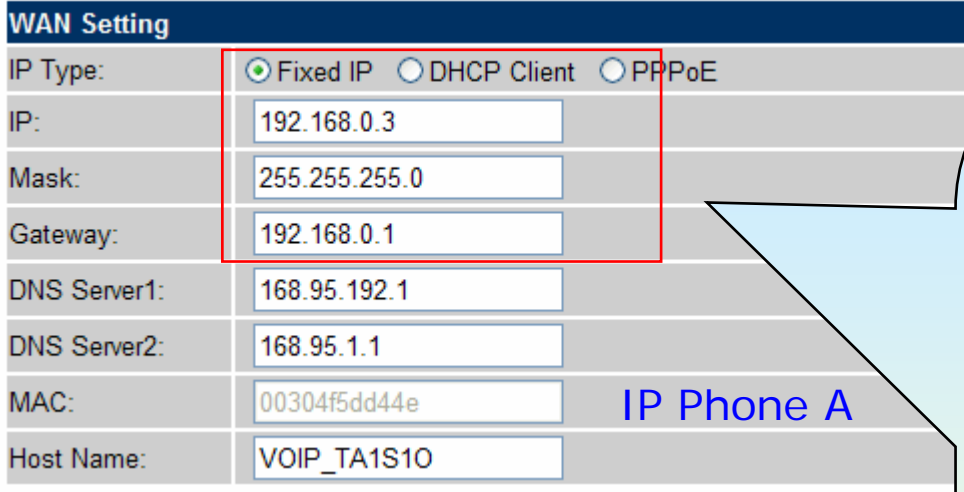

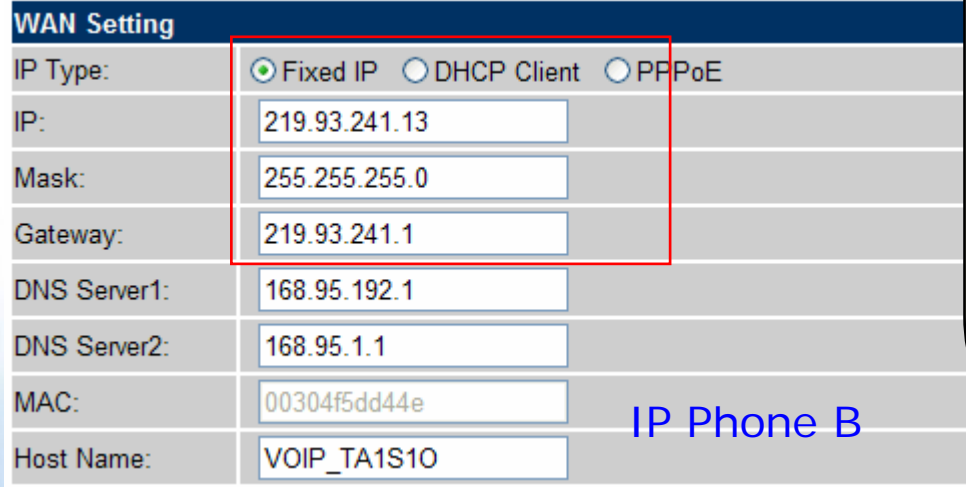

## *17*

IP Phone A IP Type : Fixed IP IP: 192.168.0.3 Mask: **255.255.255.0** Gateway: 192.168.0.1

IP Phone BIP Type : Fixed IP IP: 219.39.241.13 219.39.241.13Mask: **255.255.255.0** Gateway: 219.93.241.1

After confirming the modification you've done, Please click on the Submit button to apply settings.

**www.planet.com.tw**

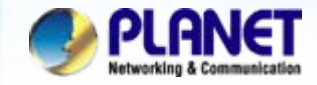

## **• VIP-154T Settings for register IP PB**

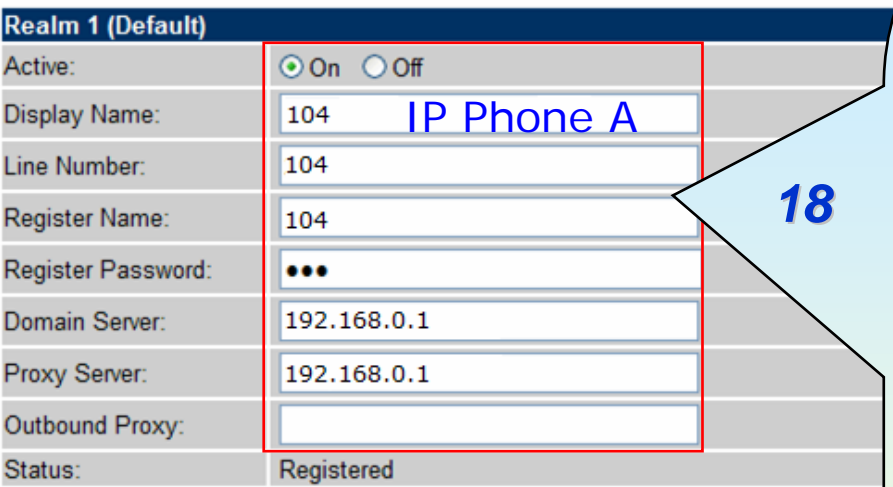

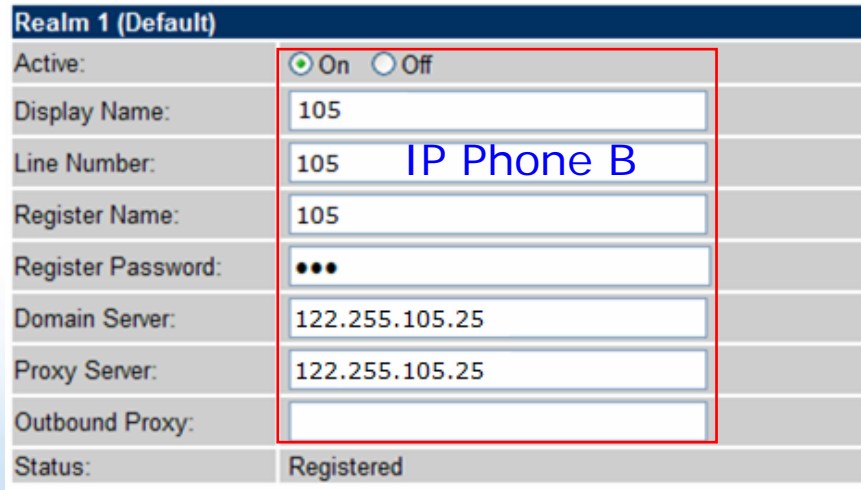

IP Phone AActive : OnDisplay Name: 104 Line Number : 104Register Name: 104 Register Password: 123 Domain Server: **192.168.0.1** Proxy Server: 192.168.0.1

IP Phone BActive : OnDisplay Name: 105 Line Number : 105Register Name: 105 Register Password: 123 Domain Server: 122.255.105.25 Proxy Server: 122.255.105.25

After confirming the modification you've done, Please click on the Submit button to apply settings.

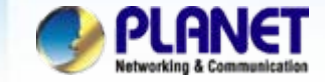

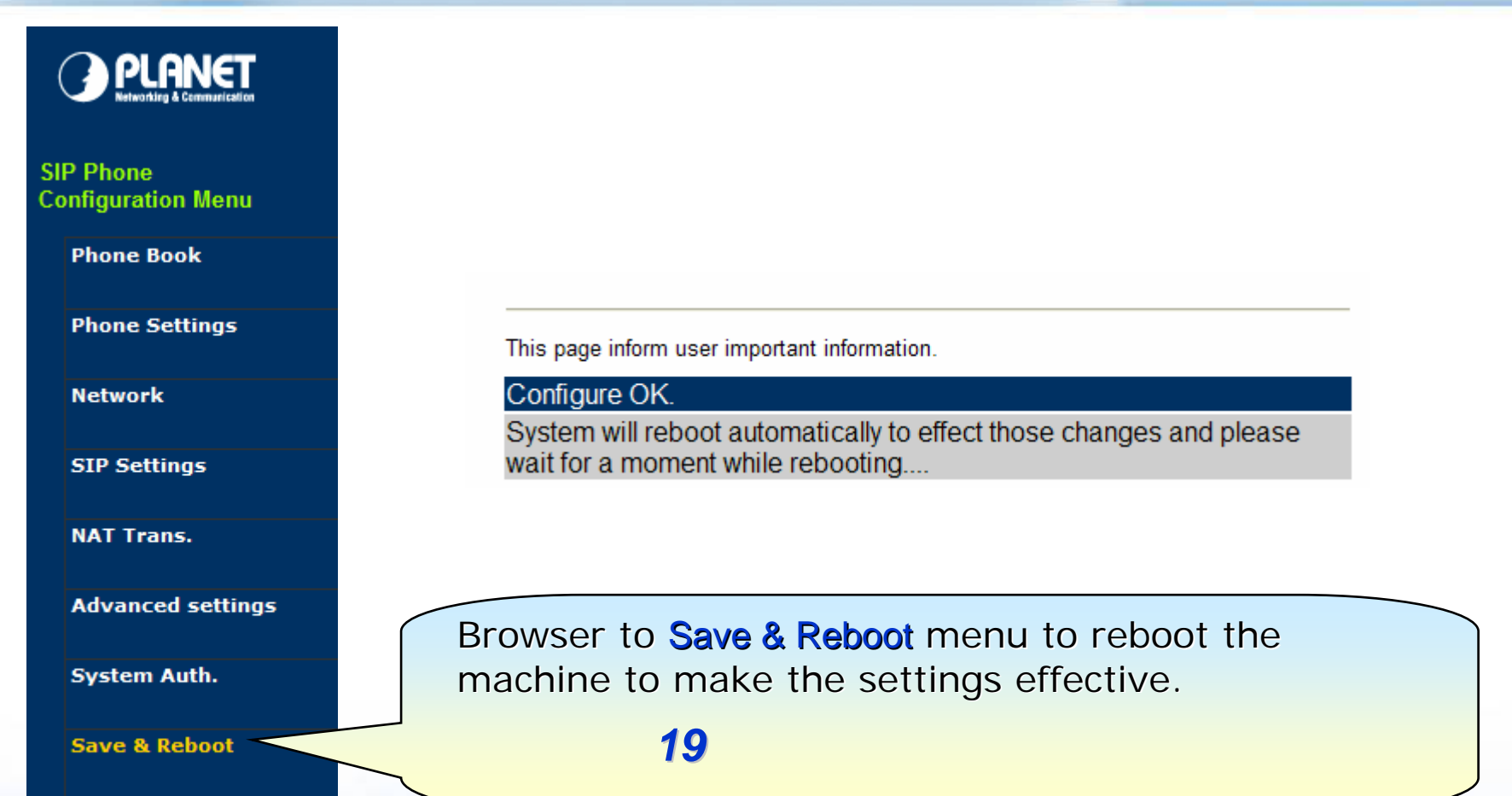

**System Settings** 

**Reboot without saving** 

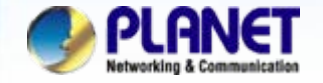

## **For example:**

## **1.From PABX make call to IP Phone A or B**

Step 1. Pick up the handset and input number **262** when listen to dial-tone.

Step 2. You will be listen to the dial-tone from gateway.

( Assume has setting Hotline, then you can listen to the greeting prompt voice from IP PBX )

Step 3. Enter an IP Phone extension number **100** or **101**

Step 4. Then the IP Phone should be ring at this time.

Step 5. You pick up handset establish voice communication begin.

## **2.From IP Phone make call to PABX Ext.**

Step 1. Pick up the handset and hearing the dial-tone

Step 2. Enter a extension number of the PABX system, such as **0263** and end with **#**.

- Step 2. Then the ext.263 Analog phone of the PABX, should be ring at this time.
- Step 3. You can pick up handset establish voice communication begin.

## **NOTE:**

The mentioned parameters and network settings in this sample be carefully modified to meet the real-world applications.

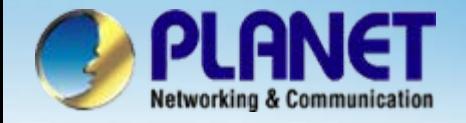

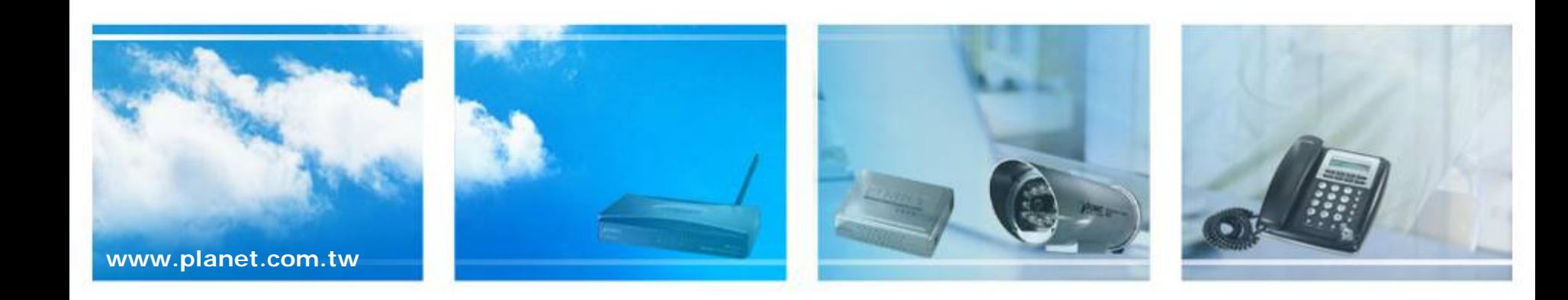